## **2. Filter za izločanje signala ene frekvence**

Cilj: spoznati enostavno vezje za izločanje signala ene frekvence, ročno risanje frekvenčne karakteristike

Meritve v elektroniki pogosto zmoti prisotnost velikega signala znane frekvence, na primer 50Hz iz omrežja. Kadar tak motilni signal ovira merjenje in se ga ne moremo znebiti s pazljivo zasnovo meritve (ozemljevanjem, oklepanjem, diferencialnim zajemanjem signala, ...), ga poskusimo odstraniti s pomočjo filtra. V ta namen je zelo učinkovit dvojni T mostič, njegova shema je na sliki 3.1. Izbrati moramo le štiri enake kondenzatorje in štiri enake upornike pa že lahko sestavimo vezje, ki ima frekvenčno

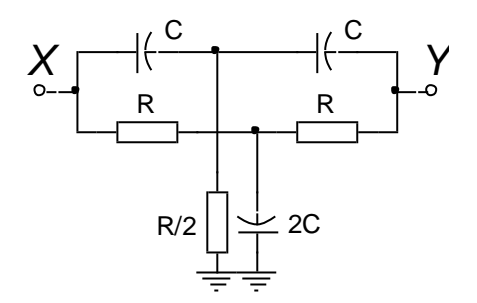

*Slika 3.1: Shema dvojnega T mostiča*

karakteristiko s slike 3.2. Pri frekvenci  $\omega = \frac{1}{R}$  $\frac{1}{RC}$  je amplituda izhodne napetosti enaka nič. Če torej na primer izberemo  $R = 470k\Omega$  in  $C = 6,8nF$ , bomo dovolj dobro zadeli frekvenco 50Hz (49.8Hz).

Če na tako vezje priključimo breme, se lastnosti bistveno spremenijo. Zato bomo vezje dopolnili z enim operacijskim ojačevalnikom, slika 3.2, ki samo ponovi izhodno napetost mostiča, potem breme ne bo več pomembno vplivalo na delovanje mostiča.

Naloga a): Priključi na vhod mostiča sinusno napetost amplitude do nekaj voltov in skleni jahač J1, za podrobnosti vezja poglej končno shemo na sliki 3.4.

- Spreminjaj frekvenco vhodnega signala in opazuj amplitudo ter fazo izhodnega signala. Kako se le-ta spreminja?
- Opravi niz meritev amplitude in faze za različne frekvence vhodnega signala, nariši diagram, ki povezuje amplitudo izhodnega signala s frekvenco vhodnega signala.

V amplitudni karakteristiki je izrazita ničla pri frekvenci 50Hz. Amplitudna karakteristika kaže, da filter prizadene tudi amplitudo signalov stran od željene frekvence 50Hz. Če res želimo izločati le signal ene frekvence, lahko dvojni T filter ostrimo s pomočjo povratne vezave, slika 3.3. Od deleža nazaj privedene napetosti je odvisna stopnja

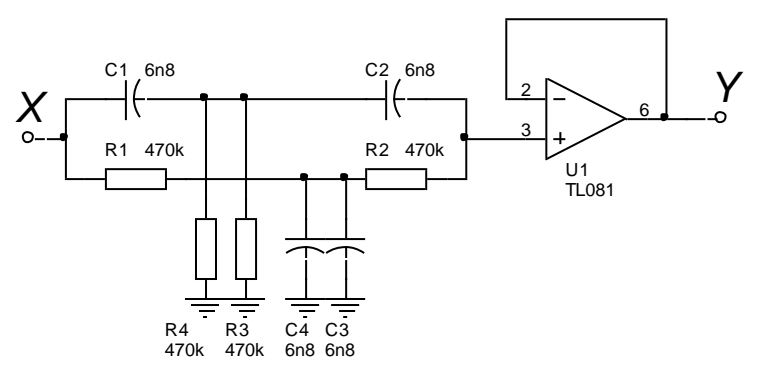

*Slika 3.2: Shema dvojnega T mostiča z operacijskim ojačevalnikom*

ostrenja filtra. Na vezju so na razpolago trije jahači. Z jahačema J2 izberemo delež 90%, z jahačem J3 pa izberemo trimer P3, s katerim delež poljubno nastavljamo od 0% do 100%.

Naloga b): Priključi na vhod mostiča sinusno napetost amplitude nekaj voltov in opazuj izhodno napetost vezja. Pomeri amplitudo izhodne napetosti pri nekaj frekvencah in nariši amplitudno karakteristiko za jahač v položaju J2. Nato prestavi jahač v položaj J3 in preveri obliko amplitudne karakteristike v različnih položajih drsnika trimerja P3. Primerjaj karakteristike, kaj opaziš?

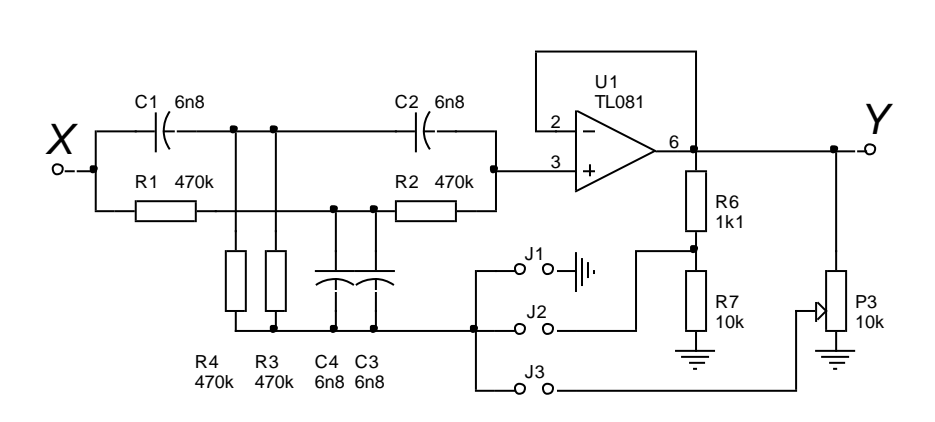

Naloga c): Skleni jahač J2 in priključi na vhod vezja pravokotno napetost z amplitudo nekaj voltov in frekvenco 50Hz. Opazuj napetost na izhodu iz vezja in razloži njeno obliko.

*Slika 3.3: Shema vezja*

*Nasvet: Opazovanje amplitudne karakteristike bo lažje, če uporabiš funkcijski generator, ki zna sam spreminjati frekvenco harmonskega signala. Vključiti bo treba »sweep« funkcijo ter nastaviti območje frekvenc, preko katerih naj generator daje signal. Pro vseh funkcijskih generatorjih je ta funkcija na razpolago, pri digitalnih pa je še posebej pripravna. Tam lahko natančno nastavimo spodnjo in zgornjo frekvenco, prav tako lahko nastavimo sinhronizacijski izhod, ki daje časovne značke ob najmanjši frekvenci ter od v naprej nastavljeni frekvenci. Če ne gre, vprašaj asistenta za nasvet.*

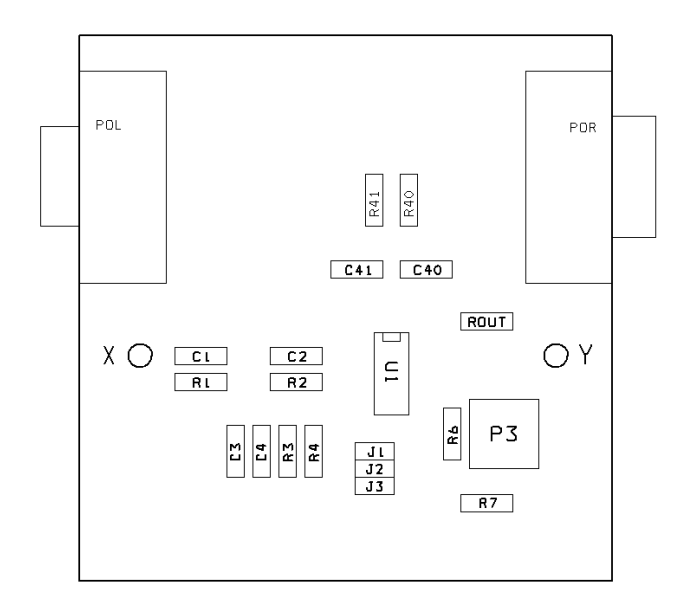

*Slika 3.4: Razpored elementov na plošči*